# **BAB 3 METODE PENELITIAN**

### **3.1 Tahapan Penelitian**

Penelitian dan desain sistem informasi bank sampah sensivera menggunakan *web* dibangun dalam beberapa tahapan athau tahapan yang dijelaskan dalam bentuk diagram alir. Alir penelithian membentu dan membarikan gammbaran tentang langkah-langkah nan harus dhilakukan ketika melakukan penelitian. Dijelaskan pada gambar 3.1 seperti dibawah ini.

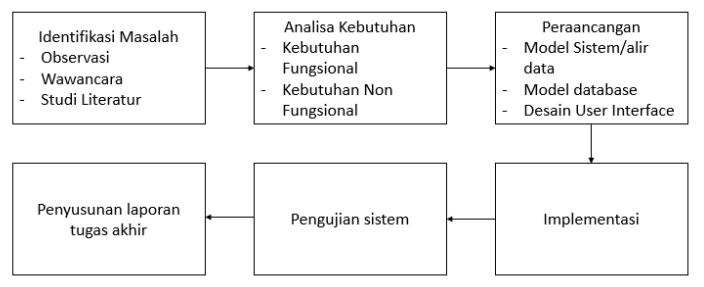

Gambar 3. 1 Diagram Alur Penelitian

# **3.2 Identifikasi Masalah**

Berdasarkan pda ghambar 3.1 alir dimulai dengan meneliti masalah dengan menggunakan obsirvasi, wawancara, nan studi literatur pengurus bank sampah sensivera. Tahap identifikasi masalah dilhakukan di lokasi penelitian yaitu di kampung pakis sidorejo, RT 01, RW 05.

Adapun permasalahan yang diperoleh dari hasil identifikasi masalah yaitu :

- 1. Pencatatan transaksi masih menggunakan manual atau buku sehingga tidak efisien
- 2. Beberapa warga yang menabung sering lupa membawa buku tabungannya sehingga ada perbedaan dari pencatatan tabungannya.

3. Sering terjadi kehilangan terhadap buku tabungan nasabah.

## **3.3 Analisa Kebutuhan**

Setelah melakukan langkah identifikasi masalah, langkah selanjutnya yang akan penulis lakukan adhalah menentukan kebutuhan atau menganalisa kebutuhan. Untuk mandapatkan infarmasi, midel, dan spasifikasi sistem nan dnginkan penggunu. Anelisis kebutuhan sestem dibagi menjadi 2, kabutuhan fangsional dan kabutuhan non-fangsional.

## **3.3.1 Kebutuhan Fungsional**

Analesis persyaratan fungsional adalah daftar layenan nan herus ditawarkan ke sestem aggar berperilaku sebagaimana mestinya saat menanggapi masukan dan keadaan tertentu. Karakteristik dan fungsi dari sistem yang dirancang harus dapat digambarkan dengan jelas oleh persyaratan fungsional. Adapun proses yang ada pada sistem ini nanti yaitu :

- 1. Kebutuhan pengurus bank sampah
- Pengurus dapat melakukan *log in* dan *log out*
- Pengurus dapat mem-validasi nasabah.
- Pengurus dapat mengelola sampah yang ditabung seperti jenis sampah, berat sampah, harga sampah, dan keterangan.
- Melakukan *Setting point*, dan *level* untuk menerapkan gamifikasi sistem.
- 2. Kebutuhan nasabah bank sampah
- Nasabah dapat melakukan registrasi
- Nasabah dapat melakukan *log in* dan *log out.*
- Nasabah dapat melihat profil atau mengatur profil nasabah.
- Nasabah dapat melihat saldo
- Nasabah hanya bisa mengambil saldo secara langsung pada saat acara bank sampah dimulai.
- Nasabah dapat melihat data tabungan.
- Nasabah bisa memperoleh *point* jika sudah sudah menyetorkan sampah.
- Nasabah akan beralih ke *level* yang lebih tinggi jika sudah mendapatkan *point* yang ditentukan.

### **3.3.2 Kebutuhan Non Fungsional**

- 1. Sistem dapat dijalankan berikut :
- *Personal Computer* (PC), Laptop nan sistem operasi *Windows*, *Handphone* minimal *RAM 4GB*
- *Software* untuk mengakses (*Google Chrome, Mozila Firefox, Opera* dan lain-lain).
- 2. Siistem memiliki keamanan yaitu dengan menggunakan *username* dan *password* saat *login.*

#### **3.3.3 Pengguna Sistem**

Proses operasional pada sistem informasi bank sampah ini dilakukan oleh dua pengguna yaitu pengurus bank sampah, dan nasabah, dengan fitur atau status pengguna masing-masing dijelaskan pada tabel 4.1 Proses Bisnis.

Tabel 3. 1 Pengguna Sistem

| <b>Entitas</b> | <b>Aktivitas</b> | <b>Kebutuhan Data</b> |
|----------------|------------------|-----------------------|
|                | Login            | Username, password    |

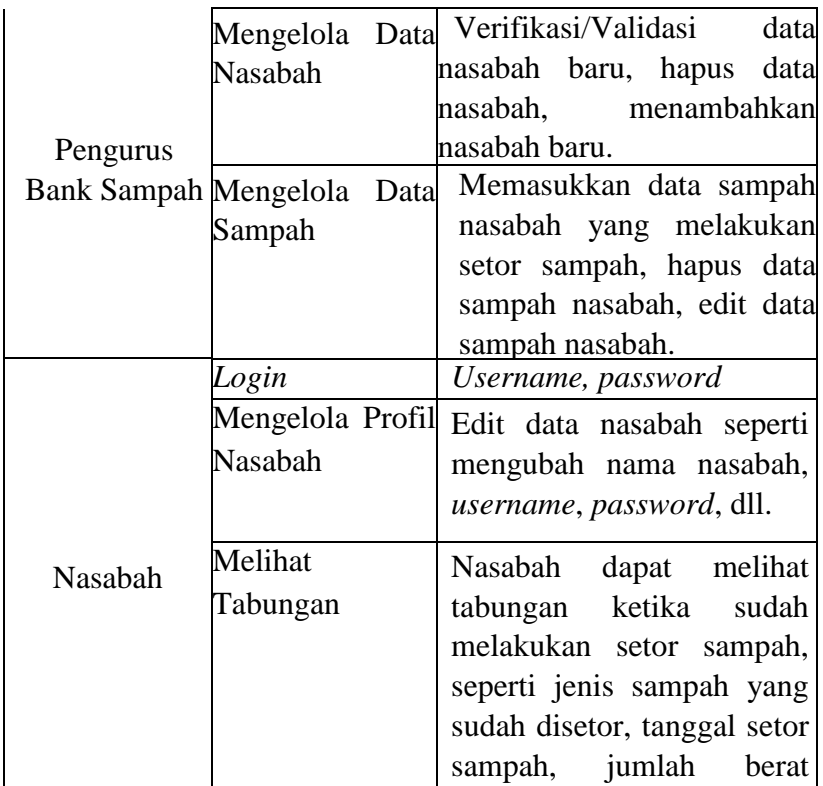

### **3.4 Desain (Perancangan)**

Sebelum pengkodean, desain adalah fase di mana persyaratan diterjemahkan ke dalam desain perangkat lunak yang dapat diprediksi. Tahap desain bertujuan untuk berhubungkan kebutuhan pengguna dengan proses implementasi pengembang untk kebutuhan nan diperlukan. Akan digunakan sebagai model database untuk sistem informasi bank sampah berbasis web ini, dan penulis akan membuat desain untuk sistem *user interface* (UI) menggunakan *software Corel Draw X8.*

sampah, harga, total saldo,

## **3.5 Diagram Konteks**

Diagram konteks menggambarkan sistem yang akan dibuat secara umum seperti pada gambar berikut :

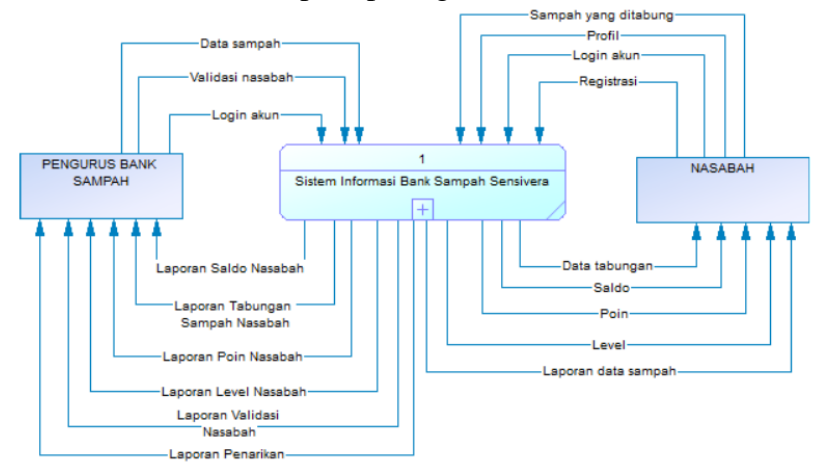

Gambar 3. 2 Diagram Konteks.

# **3.5.1 DFD** *Level* **1**

DFD *Level* 1 iala gembaran DFD konteks dmana prosess dlm dhiagram ini lebi rhinci nan lengkap kerena proses uthama dibagi manjadi banyak sub-proses dengan fungsinya.

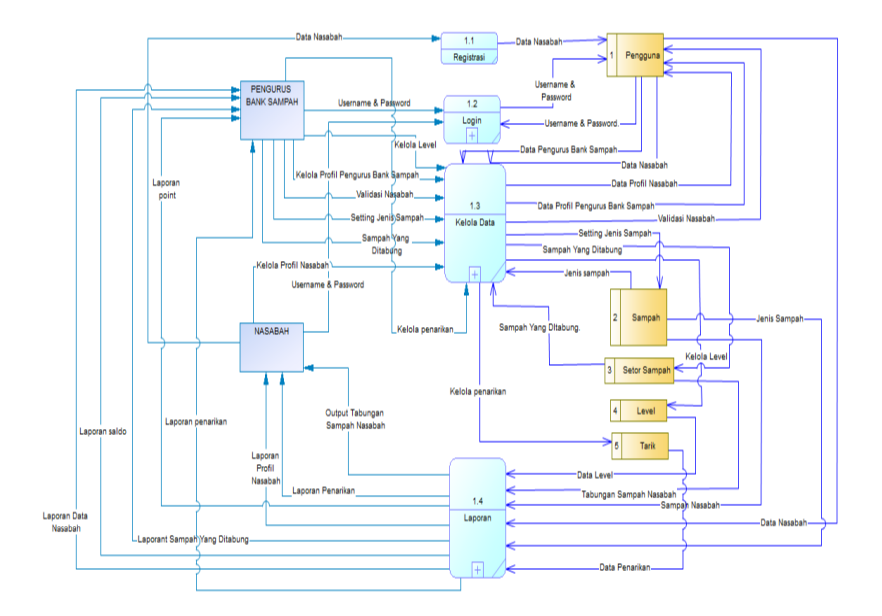

Gambar 3. 3 DFD *Level* 1

# **3.5.2 DFD** *Level* **2 Proses 3 Kelola Data**

DFD *Level* 2 Proses 3 iala penjelasan alir data nan dlakukan pengurus bank sampah di sistem, kelola data nan meliputi kelola pengurus bank sampah, kelola nasabah, kelola sampah, kelola setor sampah, dan kelola *level*.

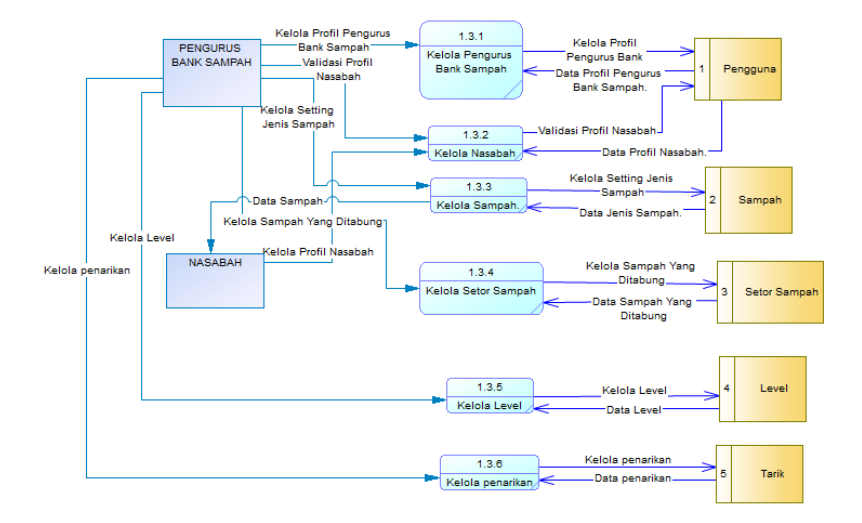

Gambar 3. 4 DFD *Level* 2 Proses 3

## **3.5.3 DFD** *Level* **2 Proses 4 Laporan**

DFD *Level* 2 Proses 4 adalah proses laporan dijelaskan secara detail pencetakan laporan adalah satu-satunya proses laporan yang digambarkan dalam diagram ini.

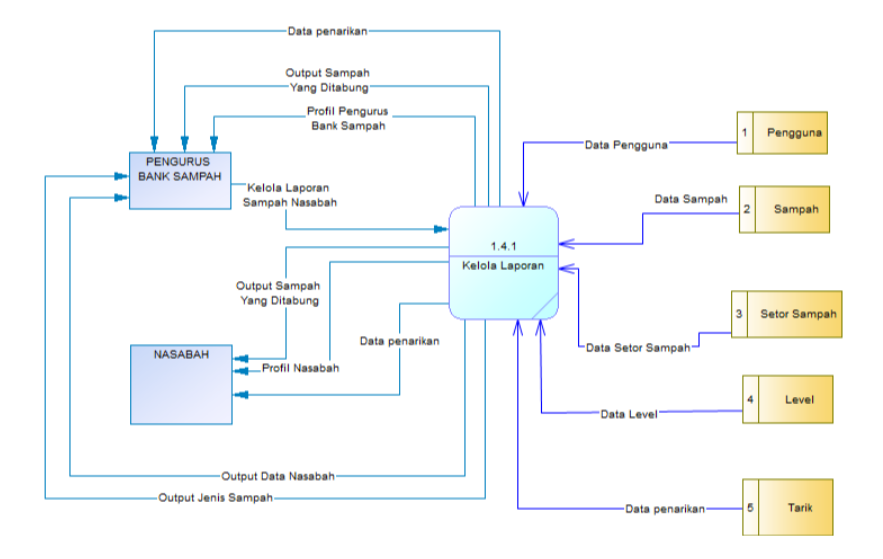

Gambar 3. 5 DFD *Level* 2 Proses 4.

### **3.6 Perancangan** *Database*

## **3.6.1** *Conceptual Data Model* **(CDM)**

*Conceptual Data Model* (CDM) iala konsep nan berkaitan dengan pandangan pengguna terhadap data nan disimpan dalam *database*.

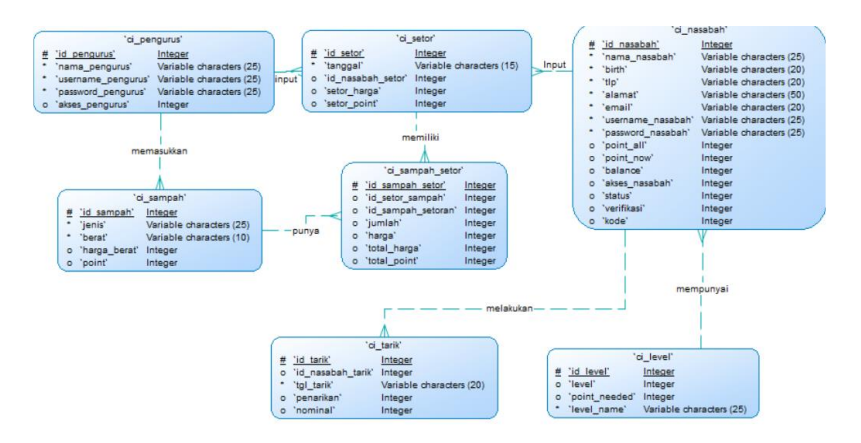

Gambar 3. 6 *Conceptual Data Model* (CDM).

#### **3.6.2** *Physical Data Model* **(PDM)**

*Physical Data Model* (PDM) merupakan model yang menggunakan seperangkat tabel untuk menggambarkan data dan hubungan antar data.

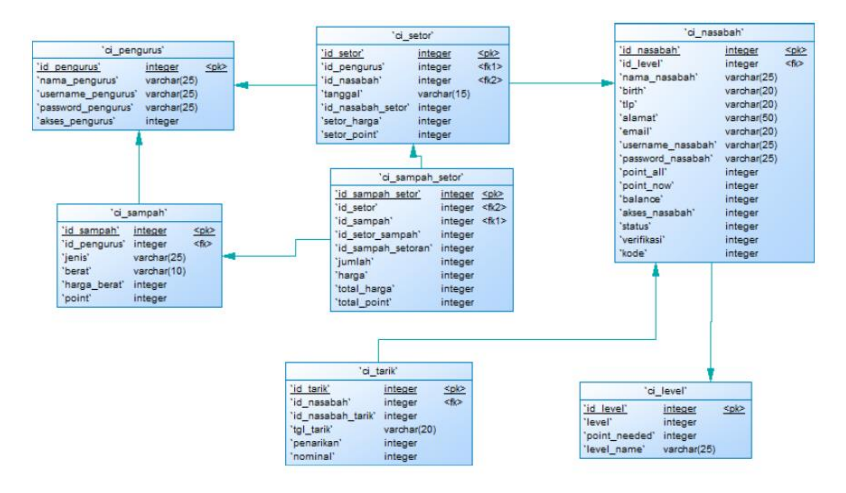

Gambar 3. 7 Physical Data Model (PDM).

## **3.7 Perancangan** *User Interface* **(UI)**

Brikut adlah rancangan tampilan user intrface pada sestem informasi bank sampah sensivera.

# **3.7.1 Rancangan UI Halaman** *Login* **Pengurus Bank Sampah**

Rancangan tampilan *login* pengurus bank sampah dan nasabah bank sampah agar dapat mengakses sistem.

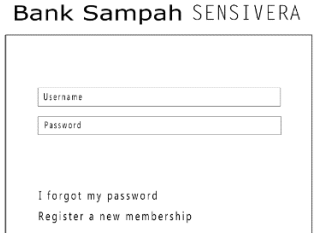

Gambar 3. 8 Rancangan UI *Login* Pengurus Bank Sampah.

# **3.7.2 Rancangan UI Halaman Nasabah**

Rancangan halaman nasabah merupakan halaman data – data nasabah yang sudah terdaftar disistem. Dihalaman tersebut pengurus juga dapat mendaftarkan nasabah jika nasabah tidak paham dengan cara registrasi secara pribadi.

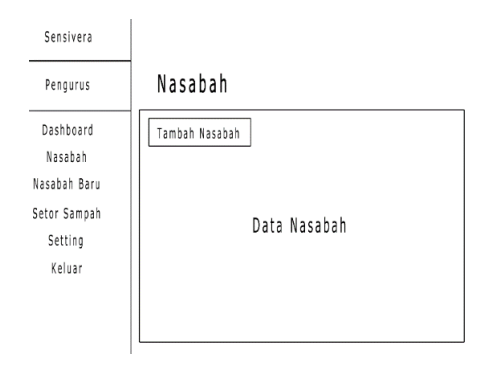

Gambar 3. 9 Rancangan UI Halaman Nasabah.

### **3.7.3 Rancangan UI Halaman Tambah Nasabah**

Merupakan halaman untuk registrasi atau mengisi data nasabah baru.

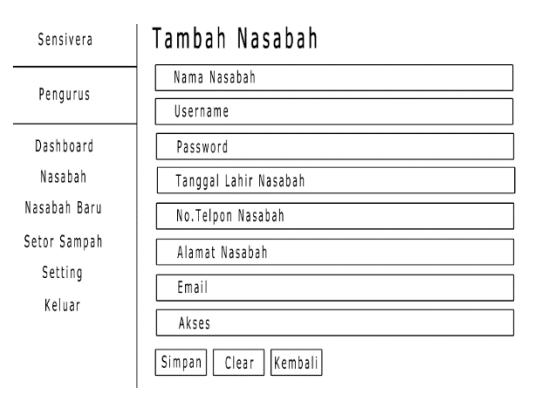

Gambar 3. 10 Rancangan UI Halaman Tambah Nasabah.

### **3.7.4 Rancangan UI Halaman Nasabah Baru**

Rancangan UI Halaman Nasabah Baru merupakan halaman data-data nasabah yang sudah selesai registrasi dan pengurus bank sampah bisa memvalidasi akun nasabah melalui halaman tersebut.

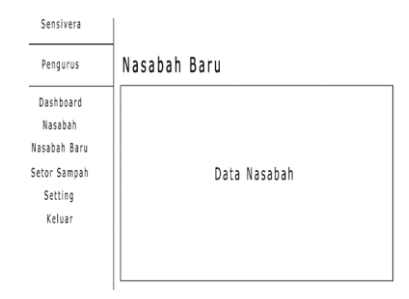

Gambar 3. 11 Rancangan UI Halaman Nasabah Baru.

#### **3.7.5 Rancangan UI Halaman Penarikan**

Rancangan UI Halaman Penarikan tersebut untuk pengurus bank sampah melihat data nasabah yang sudah melakukan penarikan uang maupun penukaran poin.

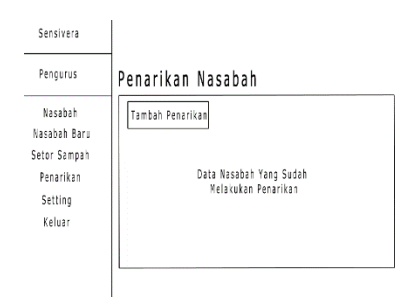

Gambar 3. 12 Rancangan UI Halaman Penarikan.

## **3.7.6 Rancangan UI Halaman Tambah Penarikan**

Rancangan UI Halaman Tambah Penarikan tersebut berfungsi untuk menampilkan form input data nasabah yang ingin melakukan penarikan uang maupun penukaran poin.

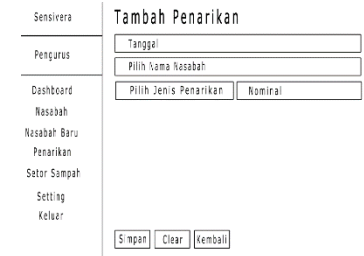

Gambar 3. 13 Rancangan UI Halaman Tambah Penarikan.

#### **3.7.7 Rancangan UI Halaman Setor Sampah**

Rancangan UI Halaman Setor Sampah tersebut berfungsi untuk menampilkan data-data nasabah yang sudah melakukan setor sampah kepada pengurus bank sampah.

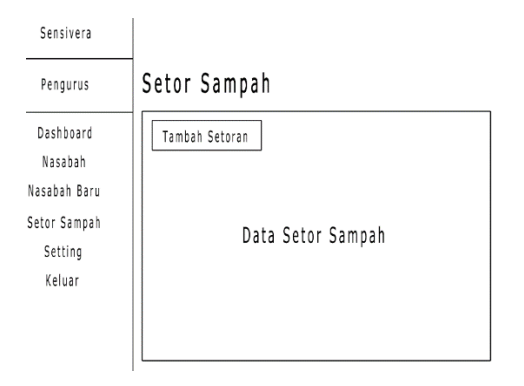

Gambar 3. 14 Rancangan UI Halaman Setor Sampah.

## **3.7.8 Rancangan UI Halaman Tambah Setor Sampah**

Rancangan UI Halaman Tambah Setor Sampah merupakan halaman yang berfungsi untuk memasukkan data nasabah ketika saat menyetorkan sampah seperti memasukkan tanggal setor, nama nasabah, jenis sampah, dan jumlah berat sampah.

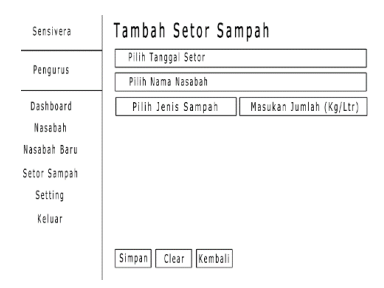

Gambar 3. 15 Rancangan UI Halaman Tambah Setor Sampah.

### **3.7.9 Rancangan UI Halaman** *Setting*

Rancangan UI Halaman *Setting* berfungsi untuk menambahkan data sampah dan mengatur banyaknya poin nan akan dterima oleh nasabah setelah menyetorkan sampah agar bisa meningkatkan *level* nasabah.

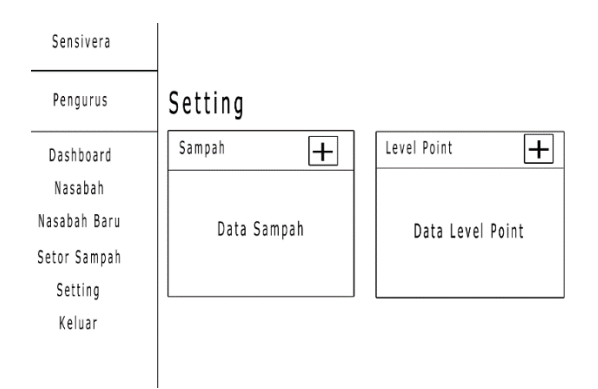

Gambar 3. 16 Rancangan UI Halaman *Setting*.

#### **3.7.10 Rancangan UI Halaman Tambah Sampah**

Rancangan UI Halaman Tambah Sampah merupakan halaman bagian pengurus bank sampah untuk menambahkan jenis sampah baru.

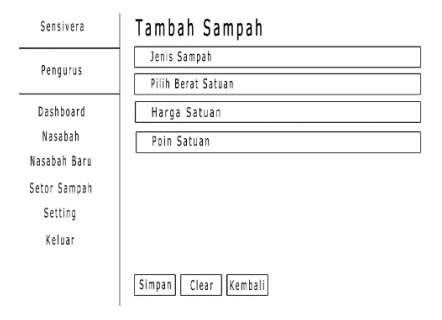

Gambar 3. 17 Rancangan UI Halaman Tambah Sampah.

### **3.7.11 Rancangan UI Halaman Tambah** *Level*

Merupakan halaman untuk menambahkan jenis *level* beserta batas poin yang harus dicapai.

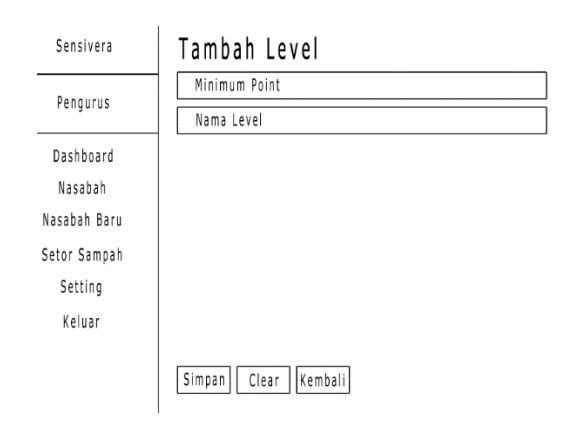

Gambar 3. 18 Rancangan UI Halaman Tambah *Level*.

# **3.7.12 Rancangan UI Halaman Profil Pengurus Bank Sampah**

Rancangan UI Halaman Profil Pengurus Bank Sampah merupakan halaman profil untuk pengurus bank sampah.

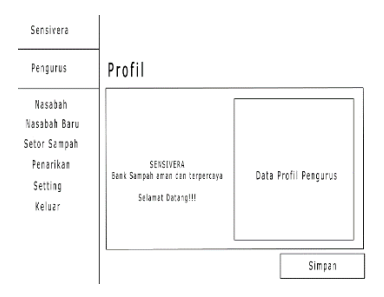

Gambar 3. 19 Rancangan UI Halaman Profil Pengurus Bank Sampah.

#### **3.7.13 Rancangan UI Halaman Registrasi Nasabah Baru**

Rancangan UI Halaman Registrasi Nasabah Baru merupakan halaman nasabah untuk membuat akun bank sampah, dan setelah nasabah selesai registrasi nasabah bisa langsung *login* ke akun yang sudah dibuat.

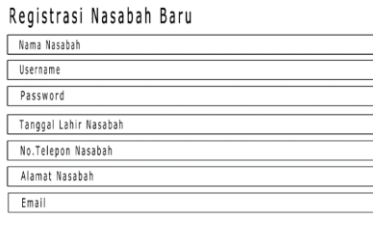

Simpan Clear

Gambar 3. 20 Rancangan UI Halaman Registrasi Nasabah Baru.

#### **3.7.14 Rancangan UI Halaman Tabungan Nasabah**

Rancangan UI Halaman Tabungan Nasabah merupakan halaman yang berada difitur nasabah atau akun nasabah dan bertujuan untuk menginformasikan data nasabah setelah setor sampah ke pengurus bank sampah, difitur ini nasabah juga bisa melihat saldo secara mandiri.

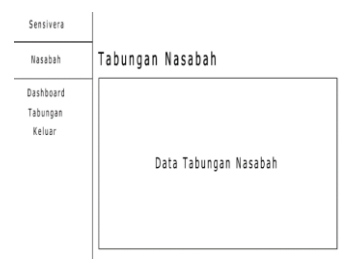

Gambar 3. 21 Rancangan UI Halaman Tabungan Nasabah.

#### **3.7.15 Rancangan UI Halaman Profil Nasabah**

Rancangan UI Halaman Profil Nasabah merupakan halaman identitas akun nasabah yang berisi tentang nama nasabah, *username*, *password*, tanggal lahir nasabah, No.tlp nasabah, Alamat nasabah, Total poin nasabah, Total poin nasabah saat ini, dll.

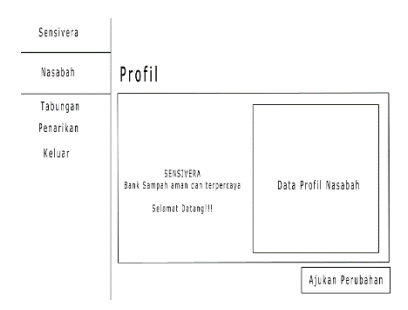

Gambar 3. 22 Rancangan UI Halaman Profil Nasabah.

# **3.7.16 Rancangan UI Halaman Penarikan di Menu Nasabah.**

Rancangan UI Halaman Penarikan di Menu Nasabah berfungsi untuk nasabah melihat data penarikan uang maupun menukarkan poin.

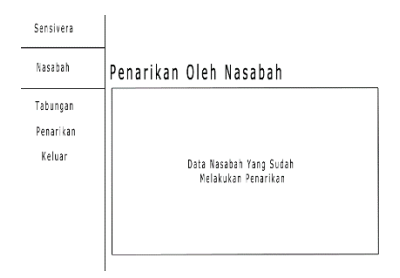

Gambar 3. 23 Rancangan UI Halaman Penarikan di Menu Nasabah.

#### **3.8 Implementasi**

Pada tahap selanjutnya adalah dilakukan penerapan perancangan sistem. Adapun kebutuhan implementasi adalah :

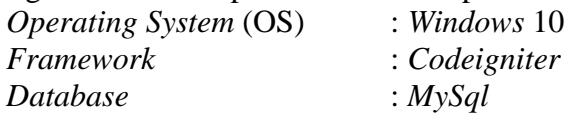

#### **3.9 Pengujian Sistem**

Tahapan selanjutnya adalah pengujian menentukan apakah berjalan seperti nan diharapkan. Phada tehap ini dlakukan pengujian nan menggunakan metode *blackbox*. Suatu perangkat lunak yang diuji dengan metode *blackbox* dikatakan berhasil jika memenuhi kebutuhan fungsional. Hasil yang diharapkan adalah sebuah sistem informasi bank sampah dengan beberapa *Menu* untuk Pengurus dan Nasabah. Dan sistem ini berfungsi bagi pengurus bank sampah untuk melakukan pengolahan data nasabah dan sampah, begitu juga dengan nasabah berfungsi untuk melihat data saldo, poin, *level*, dan sampah yang sudah disetorkan.